## **F9 Data Logger Greenhouse Project**

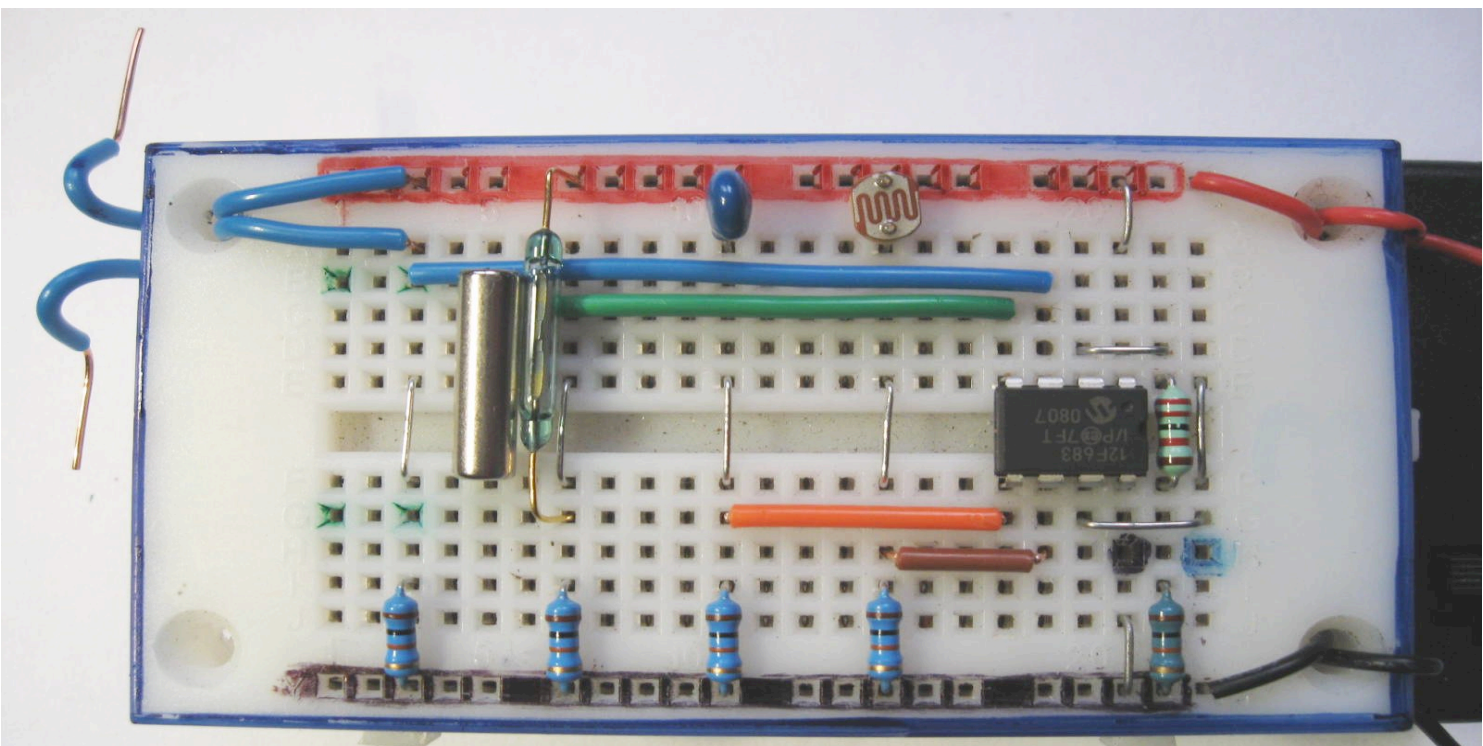

**Main:**

**readadc 1, b1** *'Read ADC light level from the LDR/10k potential divider and place into variable* 

*b1* **readadc 2, b2** *'Read ADC temperature from the 100k thermistor/10k divider and place into b2*  **inc w6** *'W6 is a counter for the 'X' axis time base or sample number for the data logger* **sertxd ( #w6, 44, #b1, 44, #b2, 13, 10 )** *'Send formatted CSV data to the F8 or F9 screen* **nap 6** *'Variable time delay. Try increasing and decreasing to speed up or slow down* **goto Main**

- Load the above program and pre test the 'CSV' raw serial data using the F8 screen
	- Open up the F9 screen, tick graph to open the graph plot of the sensors…
		- o Select Options > Baud Rate 4800
		- $\circ$  Select Options > Number of sensors (above program uses just 2 sensors)
		- $\circ$  Select Options > Send G (make sure ticked OFF)
		- $\circ$  To run a data plot, make sure you have ticked the graph check box
		- o To run a data plot, 1/. Turn Picaxe OFF, 2/.Select File > New, then 3/. Turn Picaxe ON within 5 seconds. Note: The F9 plotter will time out and close after 5 seconds of no data
		- $\circ$  To stop plot turn off the picaxe and logging will stop after 5 seconds of no data
		- o Use the Edit options to export data txt and or graph into Word
		- $\circ$  Use File > Save As to same the data file directly in a raw 'CSV' Excel file format
		- o Go and find the file and see if XL opens it directly or choose Excel and open the file !
- Separate templates are available for lots of other ideas from the Booster Resource
- Format the data to display useful messages on an LCD Serial Backpack Display
- Make a display system that alarms (flashing LCD backlight) when limits are exceeded
- Transmit one or more data via radio or Ird data link to another PICAXE, www or LCD display
- Use exotic sensor templates to try out other sensors such as: DS18B20 Hi Resolution Temperature. Hall Effect Sensor. Soil moisture. Reed switch and count command (RPM)
- Use readadc10 and math functions to get higher resolution
- Stamp-DAQ can also import, plot, time and date stamp data into a spreadsheet live as it happens
- CSV stands for Comma Separated Value (Variables) data. This is a 'raw' txt numerical expression of data. CSV files can be read or imported into nearly all spreadsheet programs